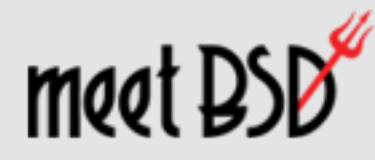

Nov, 2014

# Performance Analysis

#### Brendan Gregg **Senior Performance Architect**

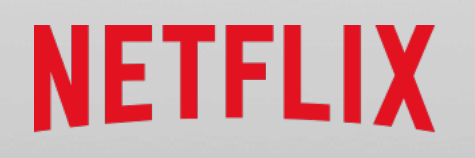

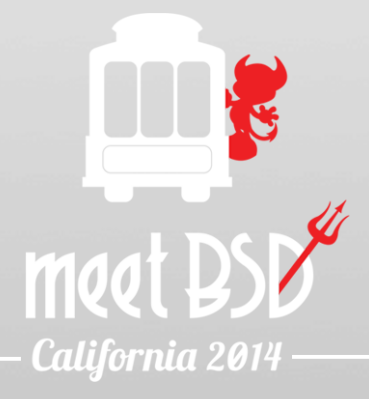

## **BSD Observability**

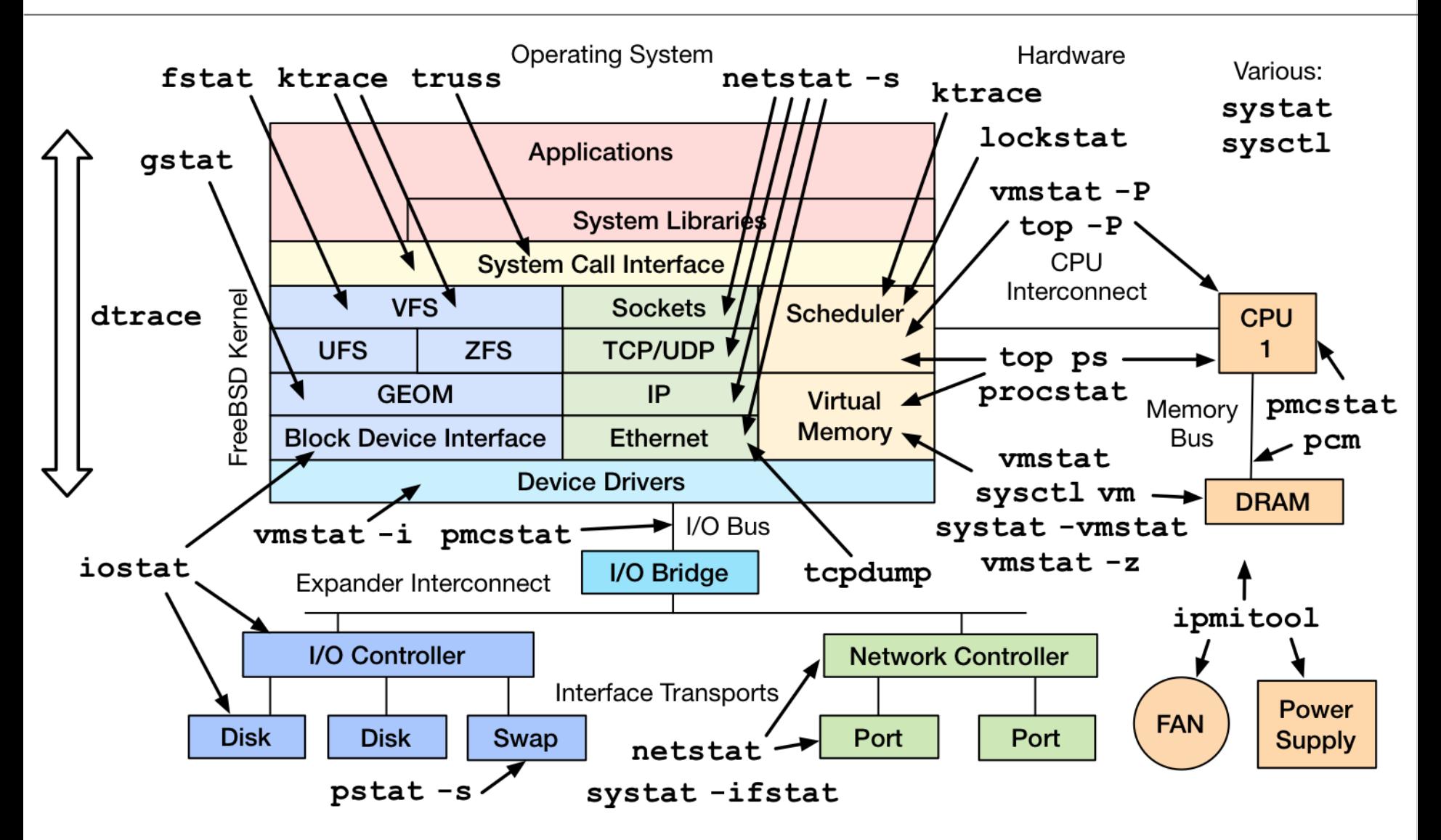

# **NETFLIX**

- FreeBSD for content delivery
	- Open Connect Appliances

- Approx 33% of US Internet traffic at night
- AWS EC2 Linux cloud for interfaces
	- $-$  Tens of thousands of instances
	- CentOS and Ubuntu
- Performance is critical
	- Customer satisfaction: >50M subscribers
	- \$\$\$ price/performance

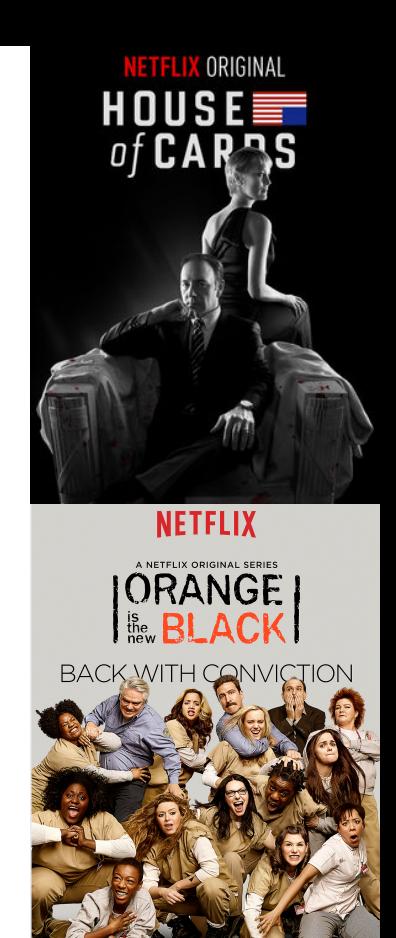

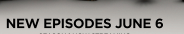

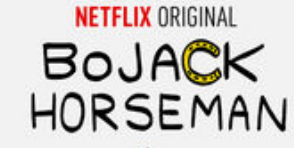

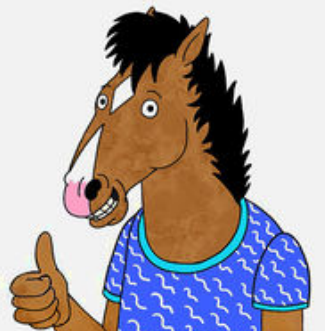

## Brendan Gregg

- Senior Performance Architect, Netflix
	- Linux and FreeBSD performance
	- $-$  Performance Engineering team (@coburnw)
- Recent work:
	- New Flame Graph types with pmcstat
	- $-$  DTrace tools for FreeBSD OCAs
- Previous work includes:
	- Solaris performance, DTrace, ZFS, methodologies, visualizations, findbill

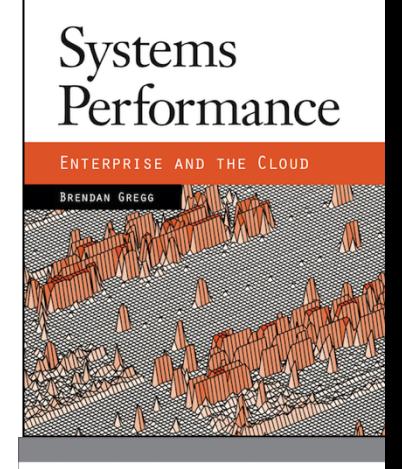

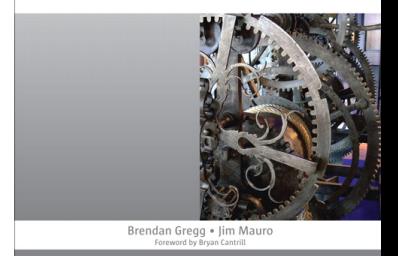

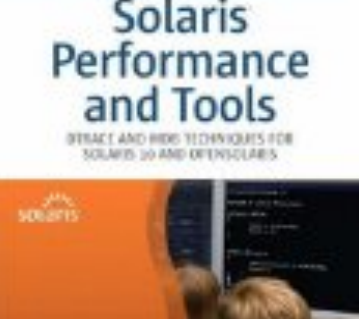

## Agenda

A brief discussion of 5 facets of performance analysis on FreeBSD 

- 1. Observability Tools
- 2. Methodologies
- 3. Benchmarking
- 4. Tracing
- 5. Counters

#### 1. Observability Tools

#### How do you measure these?

**Operating System** 

Hardware

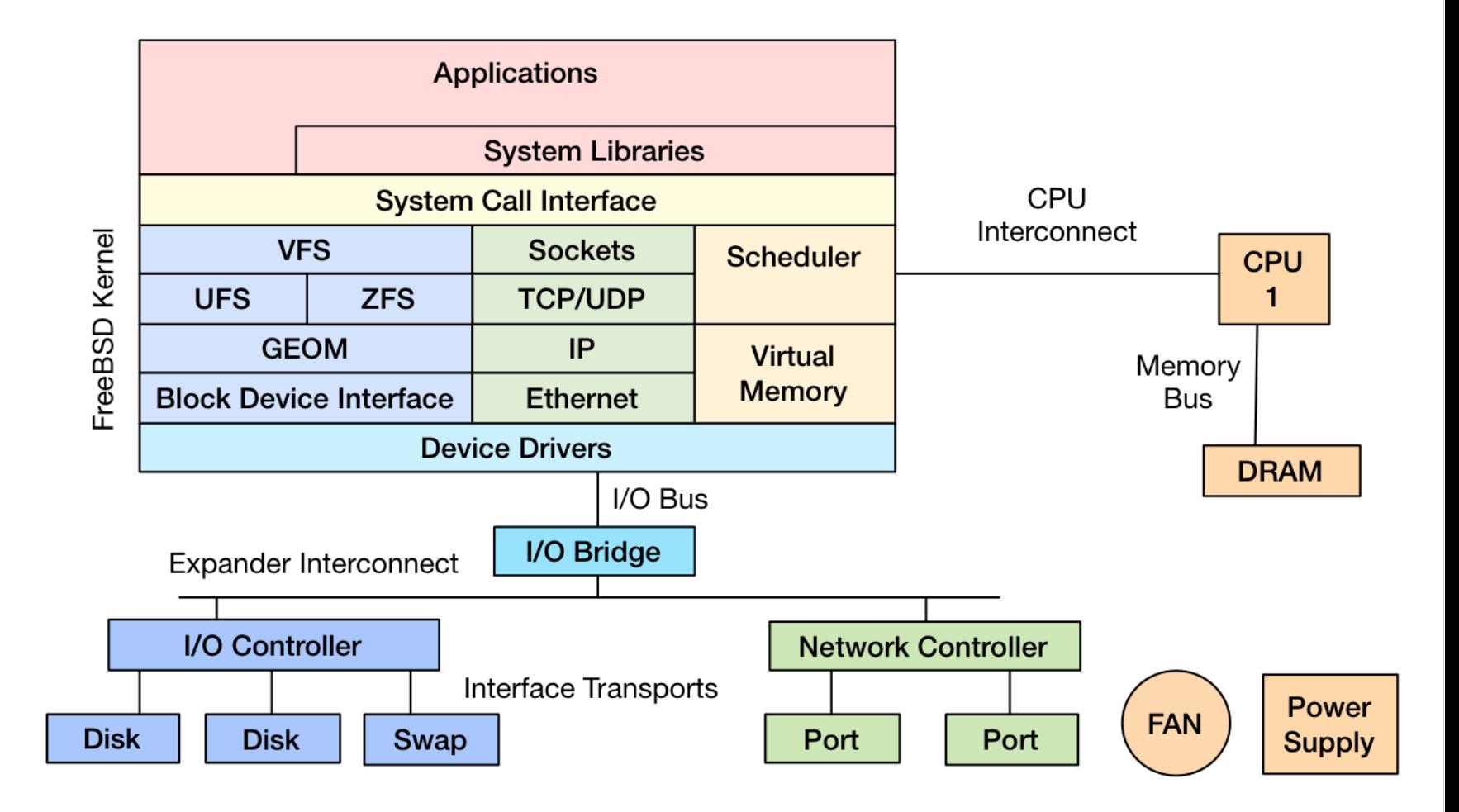

## FreeBSD Observability Tools

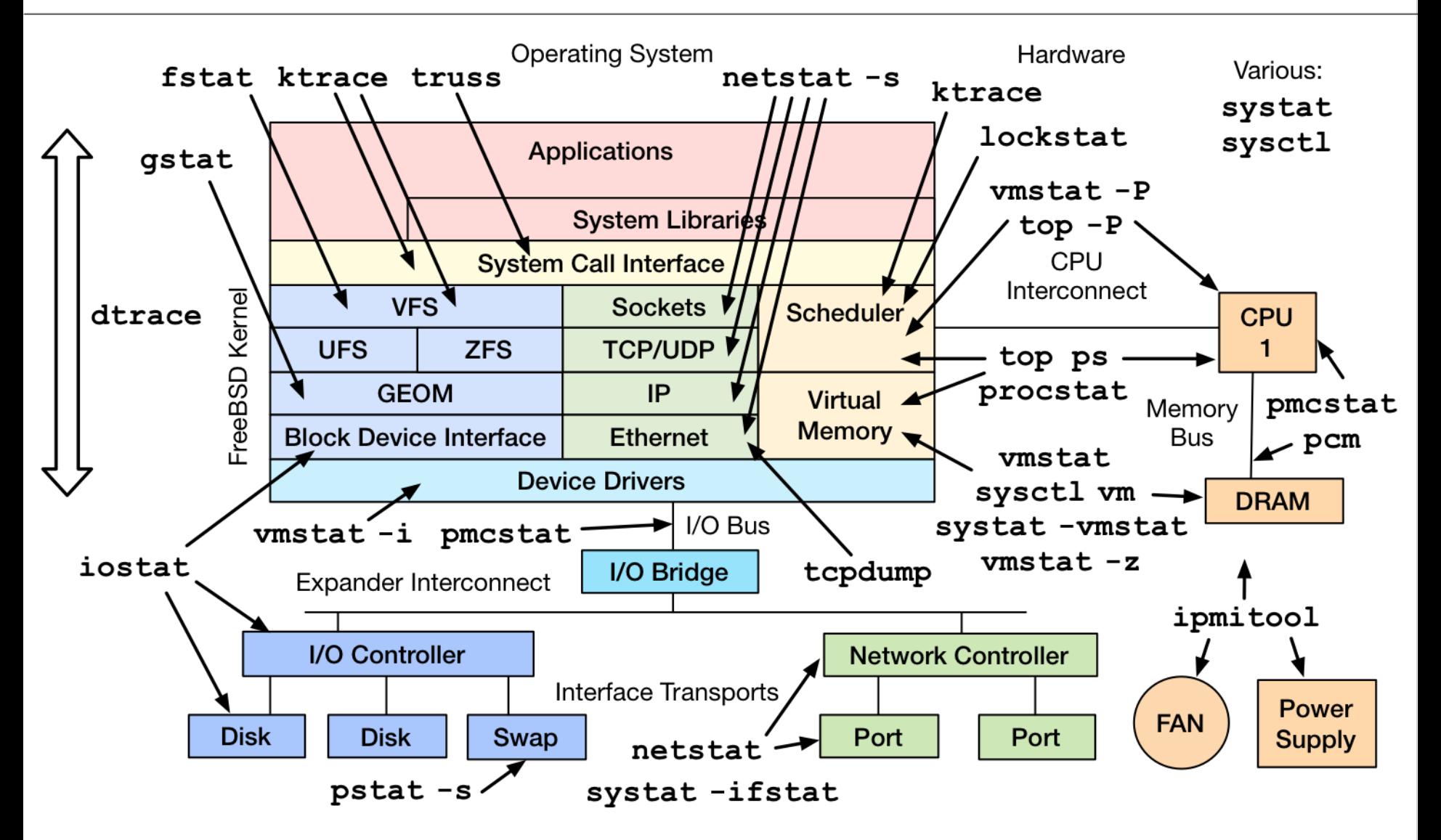

## **Observability Tools**

- Observability tools are generally safe to use – Depends on their resource overhead
- The BSDs have awesome observability tools – DTrace, pmcstat, systat
- Apart from utility, an OS competitive advantage
	- $-$  Solve more perf issues instead of wearing losses
- Some examples...

## uptime

• One way to print *load averages*:

\$ uptime<br>7:07PM up 18 days, 11:07, 1 user, load averages: 0.15, 0.26, 0.25

- CPU demand: runnable + running threads  $-$  Not confusing (like Linux and nr uninterruptible)
- Exponentially-damped moving averages with time constants of 1, 5, and 15 minutes

 $-$  Historic trend without the line graph

 $\cdot$  Load  $>$  # of CPUs, may mean CPU saturation  $-$  Don't spend more than 5 seconds studying these

#### top

• Includes -P to show processors:

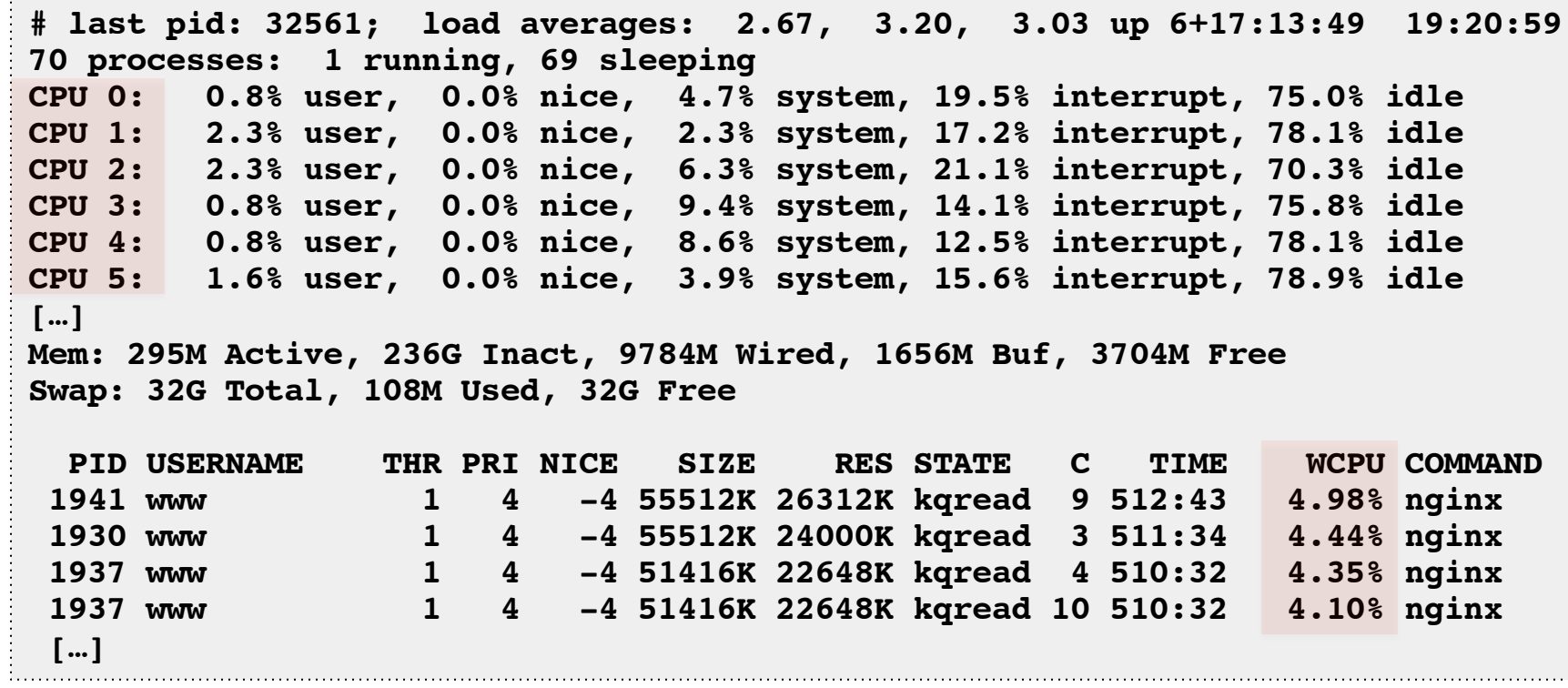

• WCPU: weighted CPU, another decaying average

#### vmstat

• Virtual memory statistics and more:

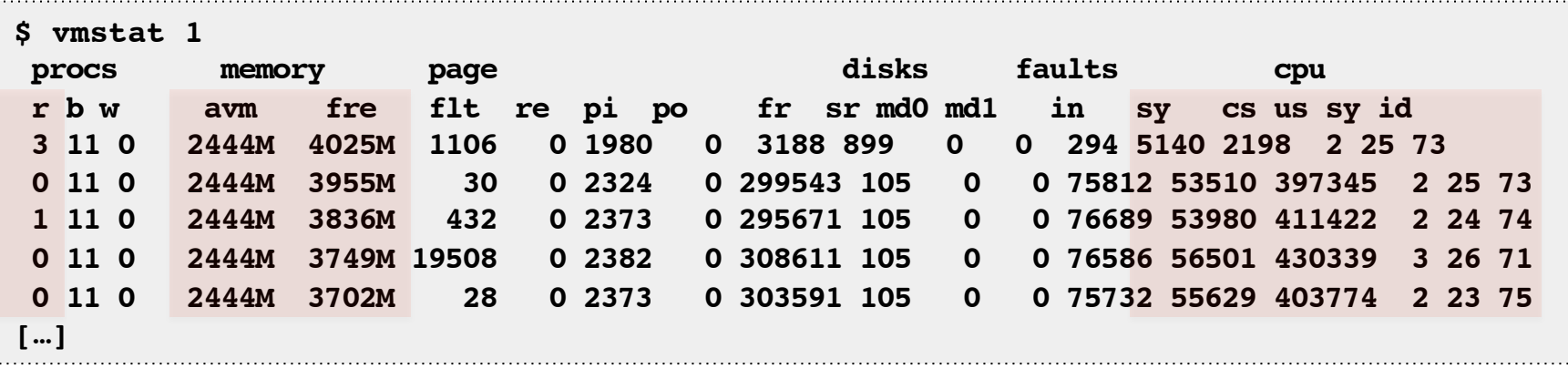

- USAGE: vmstat [interval [count]]
- First output line shows summary since boot
- High level system summary

 $-$  scheduler run queue, memory, syscalls, CPU states

### iostat

• Storage device I/O statistics:

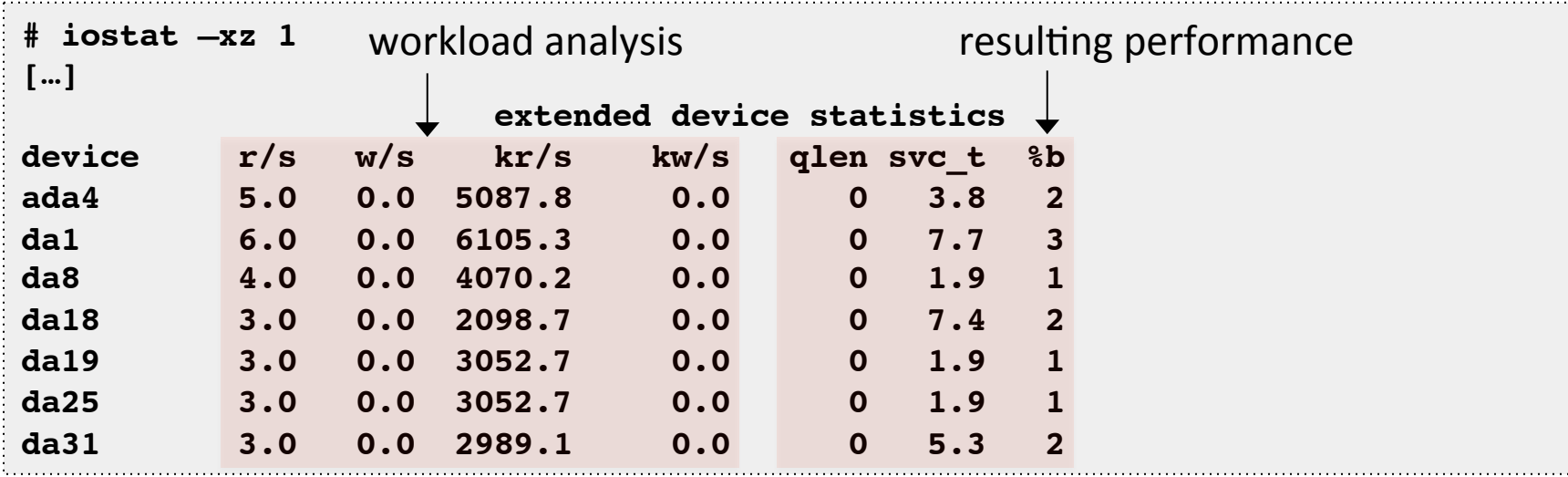

- First output is summary since boot
- Excellent metric selection
- Wish it had -e for an error column

#### systat -ifstat

• Network interface throughput:

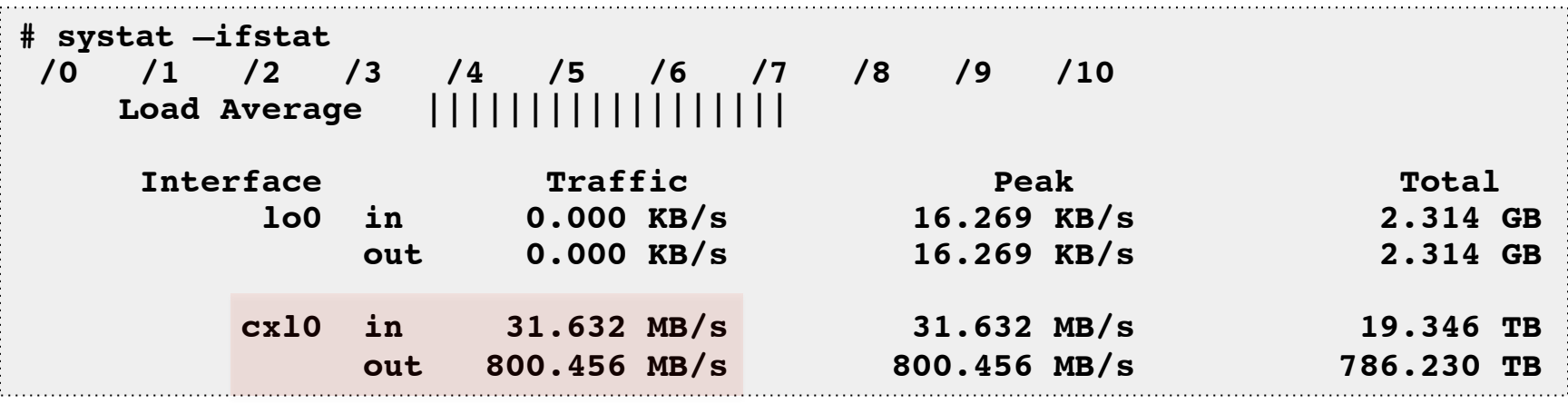

- systat is a multi-tool with other modes:
	- $-$  -tcp: TCP statistics
	- $-$  -iostat: storage I/O, with histogram

#### systat -vmstat

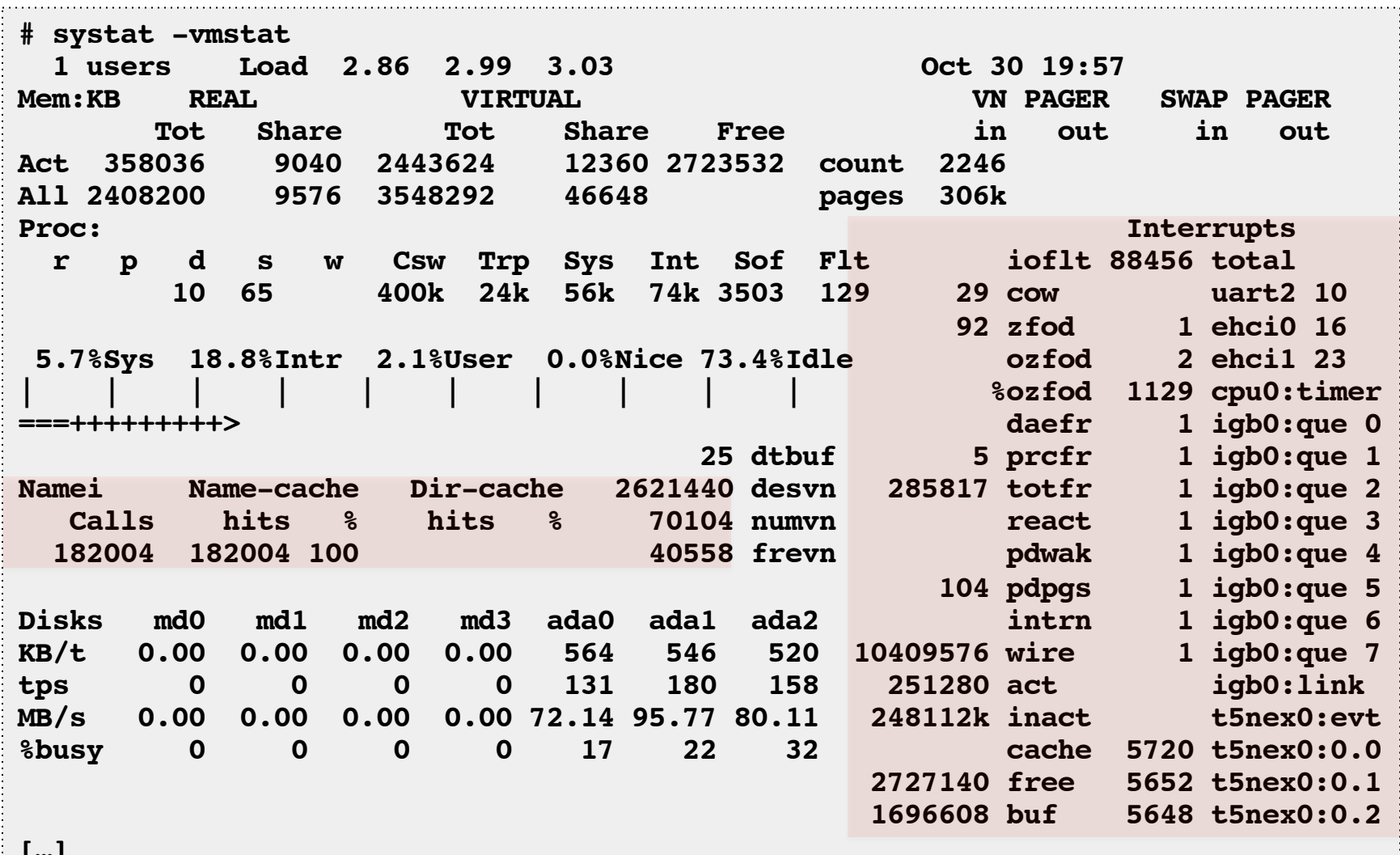

#### **DTrace**

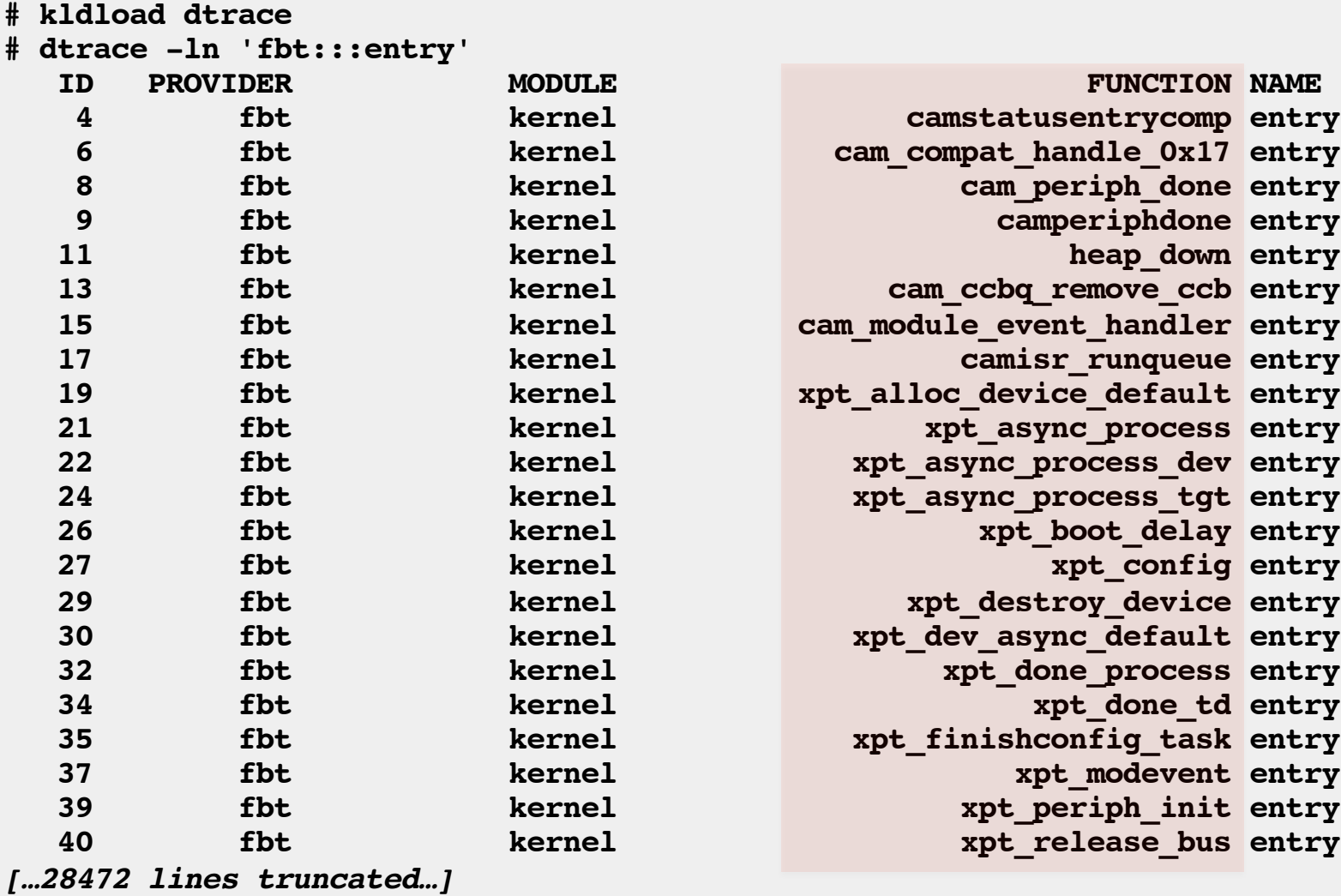

. . . . . .

## run all the things?

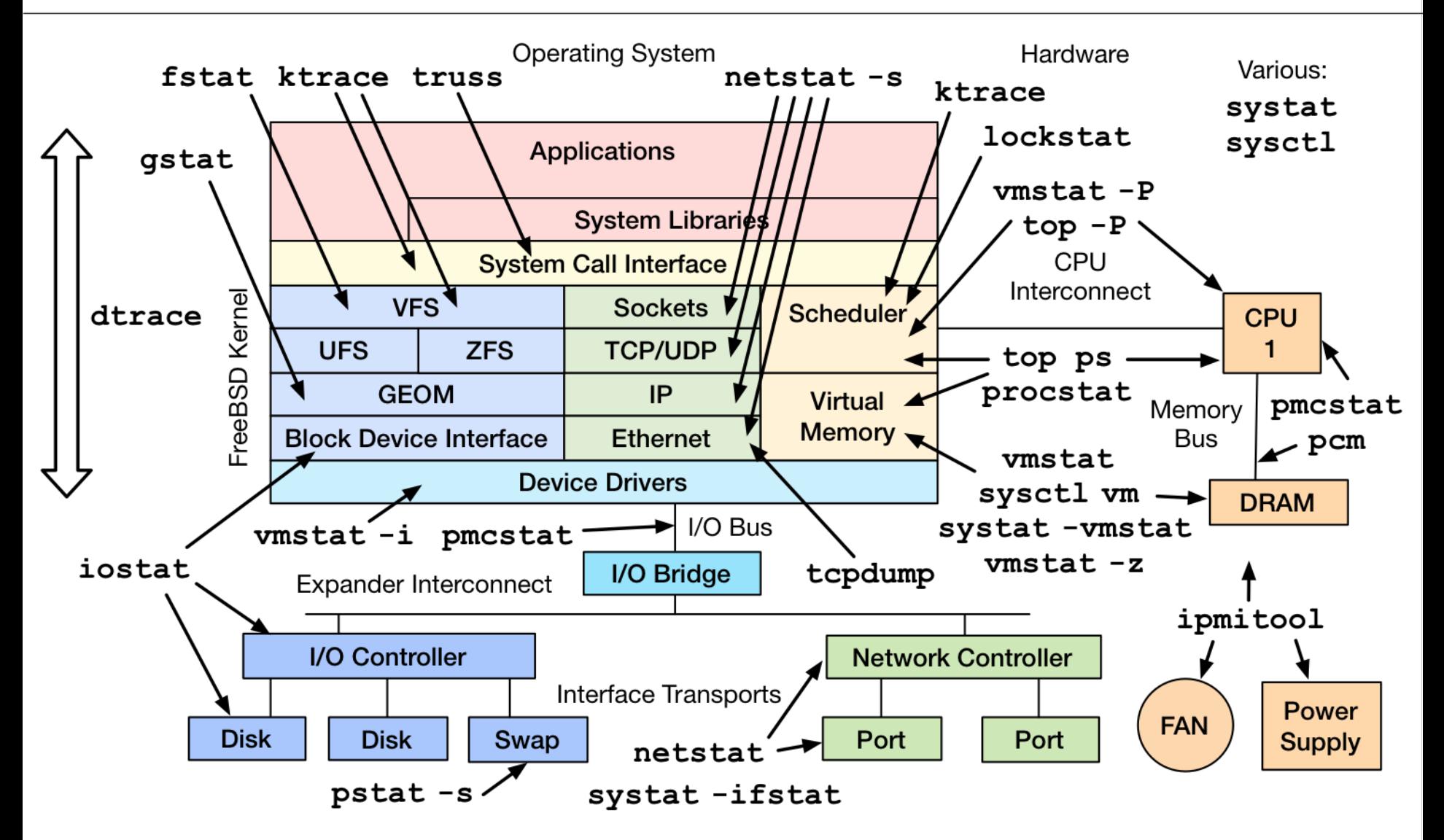

#### 2. Methodologies

## Methodologies & Tools

- Many awesome tools
	- $-$  Only awesome if you actually use them
	- The real problem becomes how to use them
- Methodologies can guide usage

## Anti-Methodologies

- The lack of a deliberate methodology...
- Street Light Anti-Method:
	- $-1$ . Pick observability tools that are
		- Familiar
		- Found on the Internet
		- Found at random
	- 2. Run tools
	- $-$  3. Look for obvious issues
- Drunk Man Anti-Method:
	- $-$  Tune things at random until the problem goes away

## Methodologies

- For example, the USE Method:
	- $-$  For every resource, check:

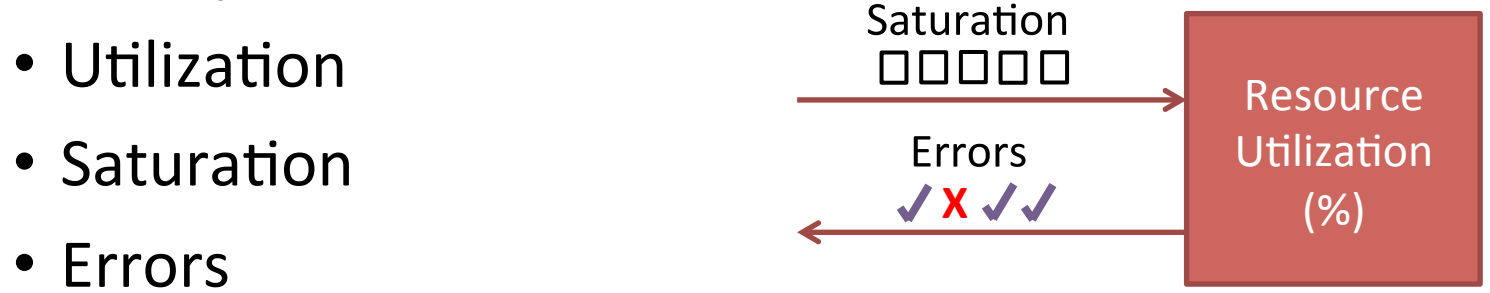

- 5 Whys: Ask "why?" 5 times
- Other methods include:
	- $-$  Workload characterization, drill-down analysis, event tracing, baseline stats, static performance tuning, ...
- Start with the questions, then find the tools

## USE Method for Hardware

- For every resource, check:
	- $-$  Utilization
	- $-$  Saturation
	- Errors
- Including busses & interconnects

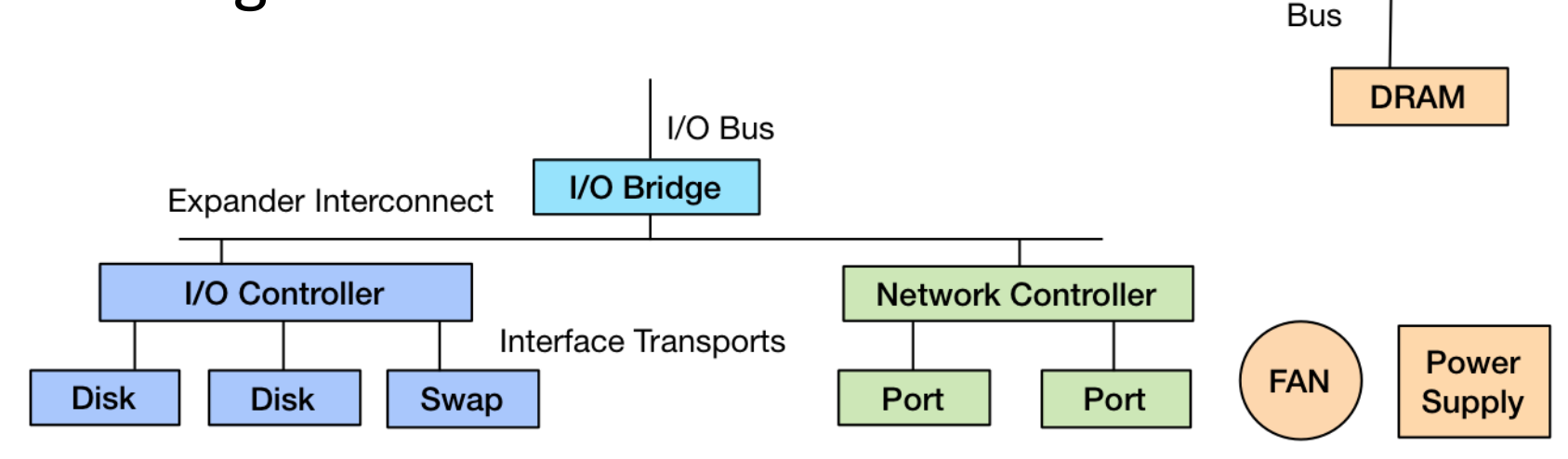

**CPU** 1

Memory

CPU Interconnect

#### USE Method: FreeBSD Performance Checklist

This page contains an example USE Method-based performance checklist for FreeBSD, for identifying common bottlenecks and errors. This is intended to be used early in a performance investigation, before moving onto more time consuming methodologies. This should be helpful for anyone using FreeBSD, especially system administrators.

This was developed on FreeBSD 10.0 alpha, and focuses on tools shipped by default. With DTrace, I was able to create a few new one-liners to answer some metrics. See the notes below the tables.

(http://www.brendangregg.com/USEmethod/use-freebsd.html) **Physical Resources** 

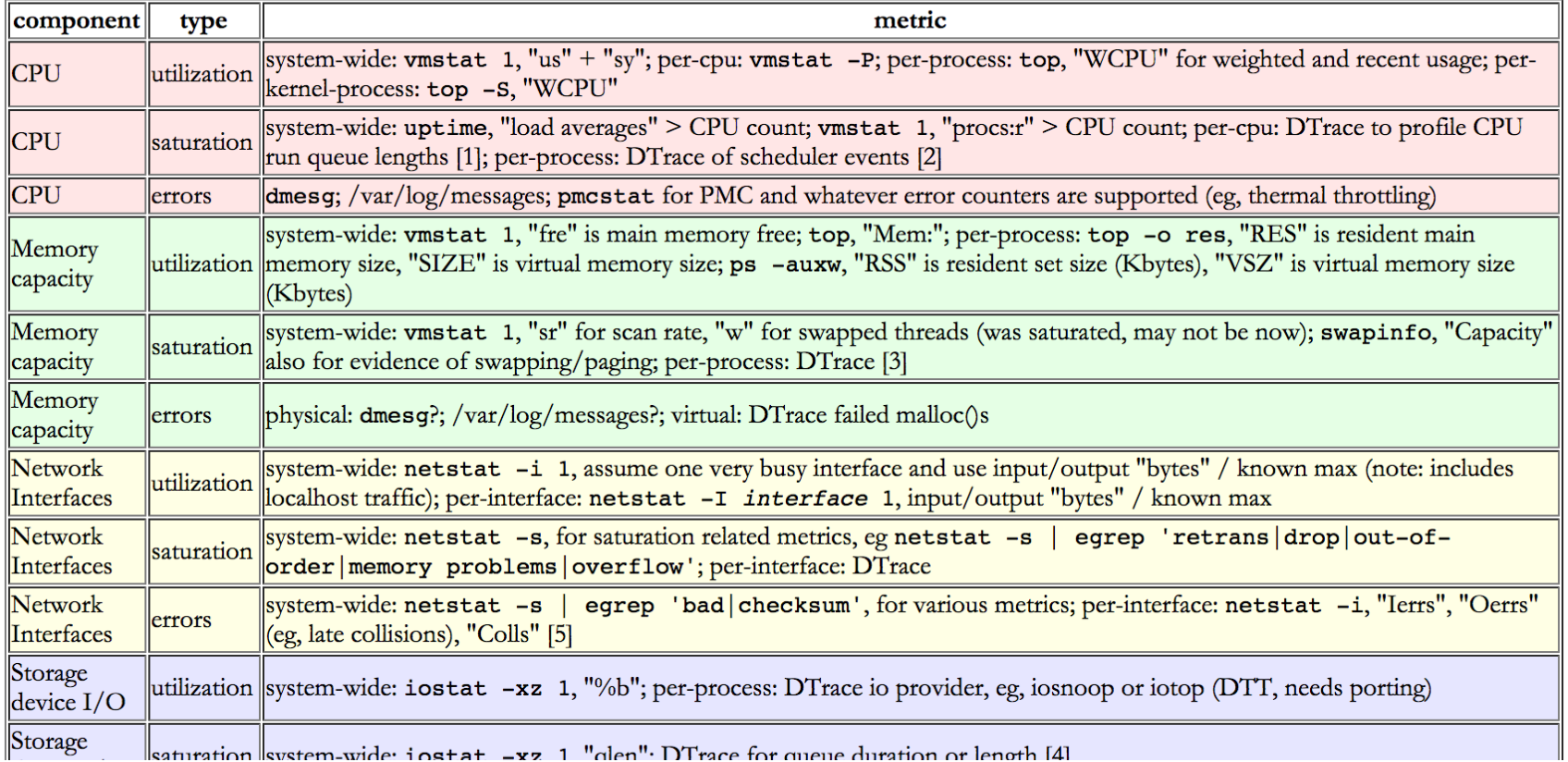

#### 3. Benchmarking

#### ~100% of benchmarks are wrong

The energy needed to refute benchmarks is multiple orders of magnitude bigger than to run them

## Benchmarking

- Apart from observational analysis, benchmarking is a useful form of experimental analysis
	- $-$  Try observational first; benchmarks can perturb
- However, benchmarking is error prone:
	- $-$  Testing the wrong target: eg, FS cache instead of disk
	- $-$  Choosing the wrong target: eg, disk instead of FS cache ... doesn't resemble real world usage
	- $-$  Invalid results: eg, bugs
	- $-$  Misleading results: you benchmark A, but actually measure B, and conclude you measured C
- FreeBSD has ministat for statistical analysis

## Benchmark Examples

- Micro benchmarks:
	- $-$  File system maximum cached read operations/sec
	- Network maximum throughput
- Macro (application) benchmarks:
	- Simulated application maximum request rate
- Bad benchmarks:
	- $-$  gitpid() in a tight loop
	- $-$  Context switch timing

## The Benchmark Paradox

- Benchmarking is used for product evaluations
	- $-$  Eg, evaluating a switch to BSD
- The Benchmark Paradox:
	- $-$  If your product's chances of winning a benchmark are 50/50, you'll usually lose
	- $-$  http://www.brendangregg.com/blog/2014-05-03/the-benchmarkparadox.html
- Solving this seeming paradox (and benchmarking in general)...

## For any given benchmark result, ask: why isn't it 10x?

## Active Benchmarking

- Root cause performance analysis while the benchmark is still running
	- $-$  Use the observability tools mentioned earlier
	- $-$  Identify the limiter (or suspected limiter) and include it with the benchmark results
	- Answer: why not 10x?
- This takes time, but uncovers most mistakes

### 4. Profiling

## Profiling

• Can you do this?

"As an experiment to investigate the performance of the resulting  $TCP/IP$  implementation  $\ldots$  the  $11/750$  is CPU saturated, but the  $\frac{1}{7}$  has about 30% idle time. The time spent in the system processing the data is spread out among handling for the Ethernet (20%), IP packet processing (10%), TCP processing (30%), checksumming (25%), and user system call handling (15%), with no single part of the handling dominating the time in the system."

## Profiling

• Can you do this?

"As an experiment to investigate the performance of the resulting TCP/IP implementation ... the 11/750 is CPU saturated, but the 11/780 has about 30% idle time. The time spent in the system processing the data is spread out among handling for the Ethernet (20%), IP packet processing (10%), TCP processing (30%), checksumming (25%), and user system call handling (15%), with no single part of the handling dominating the time in the system."

#### $-$  Bill Joy, **1981**, TCP-IP Digest, Vol 1 #6

https://www.rfc-editor.org/rfc/museum/tcp-ip-digest/tcp-ip-digest.v1n6.1

## **Profiling Tools**

- pmcstat
- DTrace
- Application specific products

#### pmcstat

- pmcstat counts PMC events, or records samples of kernel or user stacks
	- Eg, kernel stack every 64k L2 misses
- Performance monitoring counter (PMC) events
	- $-$  Low level CPU behavior: cycles, stalls, instructions, cache hits/misses
- FreeBSD has great PMC docs
	- eg, PMC.SANDYBRIDGE(3), PMC.IVYBRIDGE(3), ...

### pmcstat Profiling

#### • Sampling stall cycles:

# **pmcstat –S RESOURCE\_STALLS.ANY -O out.pmc sleep 10** # **pmcstat -R out.pmc -z 32 -G out.stacks** CONVERSION STATISTICS: #exec/elf 25 #samples/total 107362 #samples/unknown-function 244  $#cal$ lchain/dubious-frames  $89$ # **more out.stacks** @ RESOURCE\_STALLS.ANY [16561 samples] 18.25% [3023] copyout @ /boot/kernel/kernel 99.93% [3021] soreceive\_generic 100.0% [3021] kern\_recvit 100.0% [3021] sys\_recvfrom 100.0% [3021] amd64\_syscall  $00.07$ % [2] amd64\_sysca $\overline{1}1$ 13.28% [2200] copyin @ /boot/kernel/kernel 100.0% [2200] ffs\_write 100.0% [2200] VOP\_WRITE\_APV […] Can also emit gprof/Kcallgrind output 

#### PMC Counters

• Profile based on any counter:

#### **# pmccontrol -L**

**[…]**

 **branch-instruction-retired branch-misses-retired instruction-retired llc-misses llc-reference unhalted-reference-cycles unhalted-core-cycles LD\_BLOCKS.DATA\_UNKNOWN LD\_BLOCKS.STORE\_FORWARD LD\_BLOCKS.NO\_SR LD\_BLOCKS.ALL\_BLOCK MISALIGN\_MEM\_REF.LOADS MISALIGN\_MEM\_REF.STORES LD\_BLOCKS\_PARTIAL.ADDRESS\_ALIAS LD\_BLOCKS\_PARTIAL.ALL\_STA\_BLOCK DTLB\_LOAD\_MISSES.MISS\_CAUSES\_A\_WALK DTLB\_LOAD\_MISSES.WALK\_COMPLETED DTLB\_LOAD\_MISSES.WALK\_DURATION**

Beware of high frequency events, and use -n to limit samples

**[…]**

#### PMC Counter Groups

• Counters by group (eg, Intel Sandy Bridge):

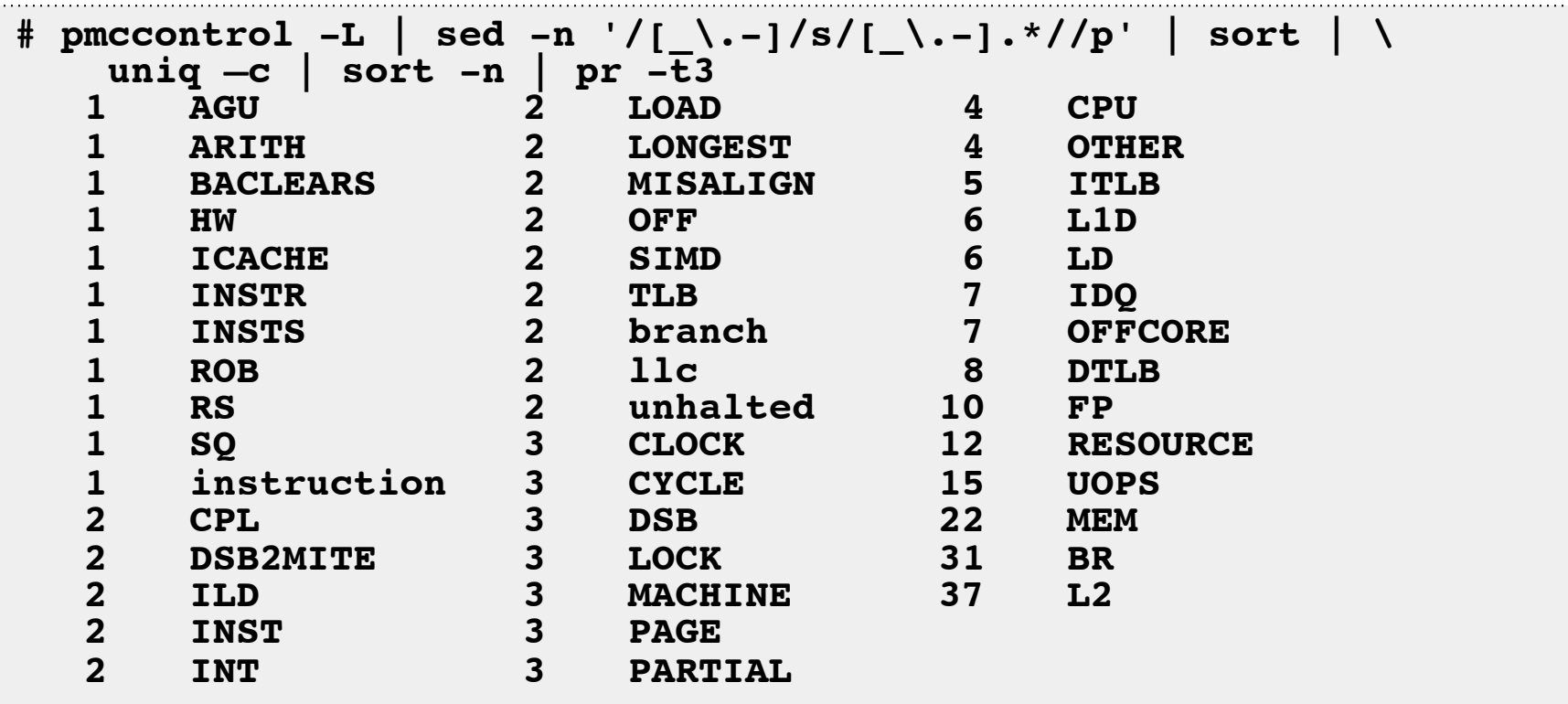

#### How do you measure these?

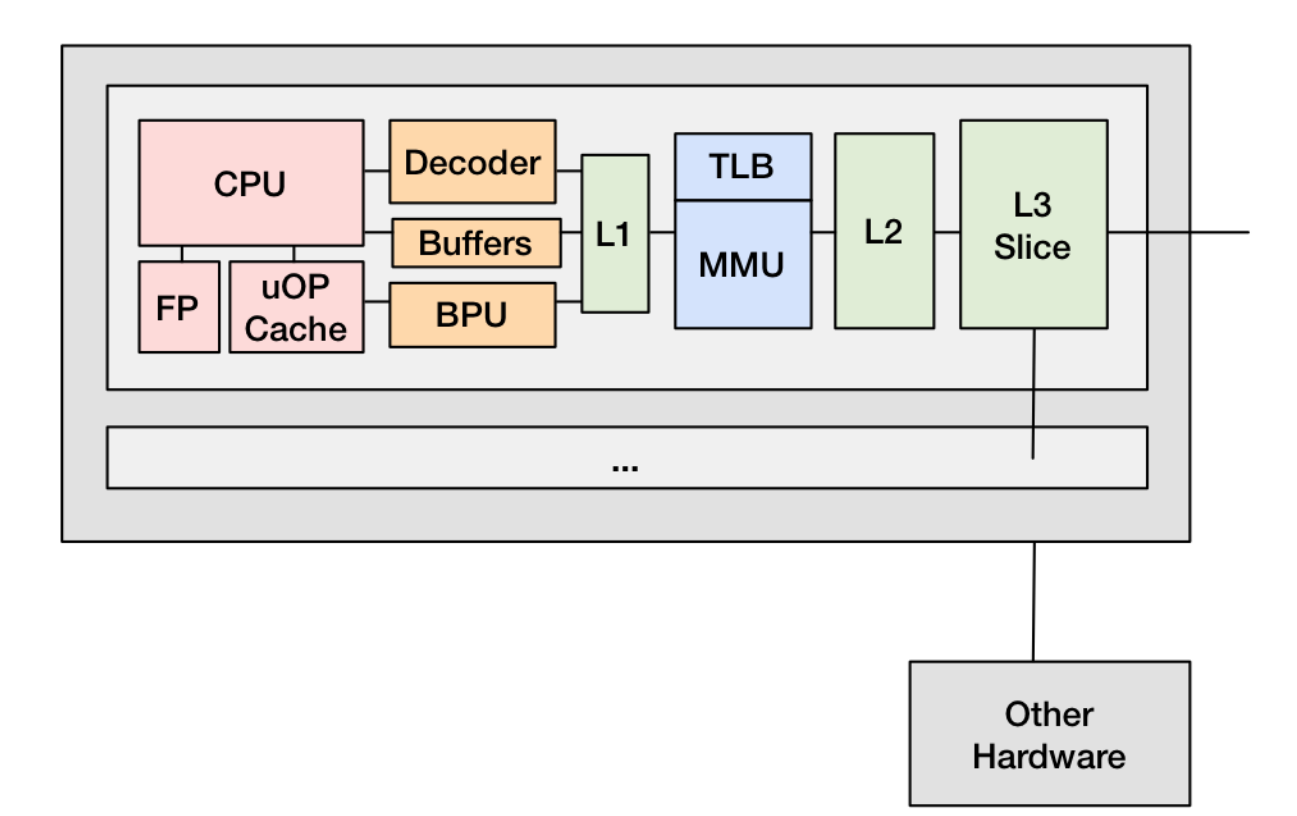

#### PMC groups

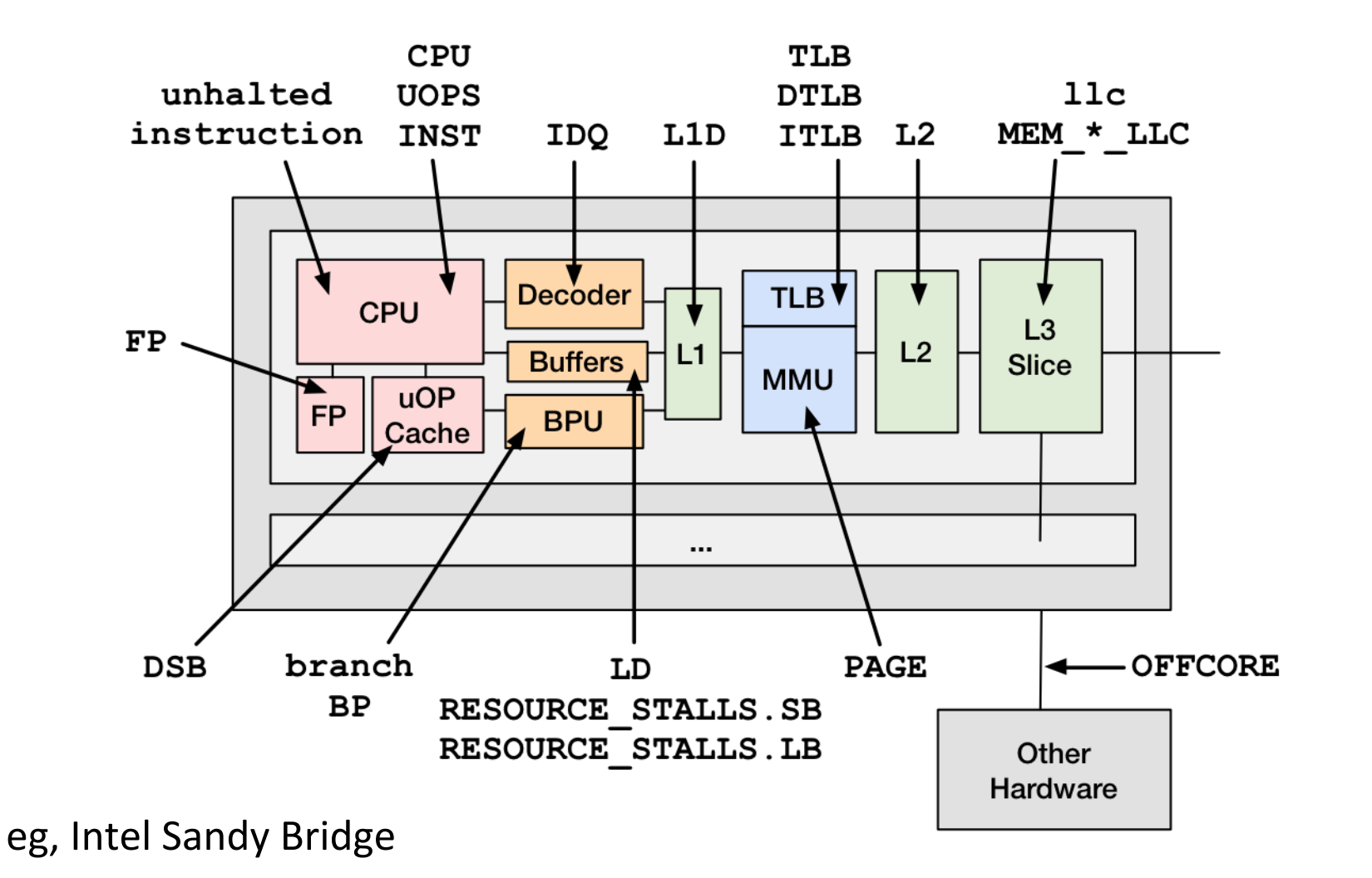

## DTrace Profiling

- Kernel stack sampling at 199 Hertz, 60 s:
- **# kldload dtraceall # if needed # dtrace -x stackframes=100 -n 'profile-199 /arg0/ { @[stack()] = count(); } tick-60s { exit(0); }' -o out.stacks**
- User stack sampling at 99 Hertz, 60 s:

```
# dtrace -x ustackframes=100 -n 'profile-99 /arg1/ {
    @[ustack()] = count(); } tick-60s { exit(0); }' -o out.stacks
```
- Warnings:
	- $-$  ustack() can be expensive
	- Short-lived processes will miss symbol translation

![](_page_42_Picture_0.jpeg)

#### Flame Graphs

• CPU flame graph (using DTrace):

```
# git clone https://github.com/brendangregg/FlameGraph
# cd FlameGraph
# kldload dtraceall # if needed
# dtrace -x stackframes=100 -n 'profile-197 /arg0/ {
    @[stack()] = count(); } tick-60s { exit(0); }' -o out.stacks
# ./stackcollapse.pl out.stacks | ./flamegraph.pl > out.svg
```
• Stall cycle flame graph (using pmcstat):

```
… 
# pmcstat –S RESOURCE_STALLS.ANY -O out.pmcstat sleep 10
# pmcstat -R out.pmcstat -z100 -G out.stacks
# ./stackcollapse-pmc.pl out.stacks | ./flamegraph.pl > out.svg
```
![](_page_44_Figure_0.jpeg)

#### FreeBSD Kernel CPU Flame Graph (no cpu\_idle)

cpu-freebsd02.svg 

![](_page_45_Figure_1.jpeg)

cpi-flamegraph-01.svg 

#### 5. Tracing

## **Tracing Tools**

- truss
- tcpdump
- ktrace
- DTrace

## **DTrace**

- Kernel and user-level tracing, programmatic
- Instruments *probes* provided by *providers*
- Stable interface providers:  $-$  io, ip, lockstat, proc, sched, tcp, udp, vfs
- Unstable interface providers:
	- pid: user-level dynamic tracing
	- $-$  fbt: (function boundary tracing) kernel dynamic tracing
	- syscall: system calls (maybe unstable)
- Providers should be developed/enhanced on BSD

## Learning DTrace on FreeBSD

- https://wiki.freebsd.org/DTrace
- https://wiki.freebsd.org/DTrace/Tutorial
- https://wiki.freebsd.org/DTrace/One-Liners
- There's also a good reference on how the kernel works, for when using kernel dynamic tracing:

![](_page_49_Picture_5.jpeg)

## Using DTrace

- Practical usage for most companies:
	- A) A performance team (or person)
		- Acquires useful one-liners & scripts
		- Develops custom one-liners & scripts
	- $-$  B) The rest of the company asks (A) for help
		- They need to know what's possible, to know to ask
	- $-$  Or, you buy/develop a GUI that everyone can use
- There are some exceptions
	- $-$  Team of kernel/driver developers, who will all write custom scripts

#### DTrace One-liners

```
# Trace file opens with process and filename:
dtrace -n 'syscall::open*:entry { printf("%s %s", execname, copyinstr(arg0)); }'
# Count system calls by program name:
dtrace -n 'syscall:::entry { @[execname] = count(); }'
# Count system calls by syscall:
dtrace -n 'syscall:::entry { @[probefunc] = count(); }'
# Count system calls by syscall, for PID 123 only:
dtrace -n 'syscall:::entry /pid == 123/ \{ \theta[probefunc] = count(); \}'
# Count system calls by syscall, for all processes with a specific program name ("nginx"):
dtrace -n 'syscall:::entry /execname == "nginx"/ { @[probefunc] = count(); }'
# Count system calls by PID and program name:
dtrace -n 'syscall:::entry { @[pid, execname] = count(); }'
# Summarize requested read() sizes by program name, as power-of-2 distributions (bytes):
dtrace -n 'syscall::read:entry { @[execname] = quantize(arg2); }'
# Summarize returned read() sizes by program name, as power-of-2 distributions (bytes or error):
dtrace -n 'syscall::read:return { @[execname] = quantize(arg1); }'
# Summarize read() latency as a power-of-2 distribution by program name (ns):
dtrace -n 'syscall::read:entry { self->ts = timestamp; } syscall::read:return /self->ts/ {
    \mathcal{C}[execname, "ns"] = quantize(timestamp - self->ts); self->ts = 0; }'
[…]
```
For more, see https://wiki.freebsd.org/DTrace/One-Liners

#### Brendan's Scripts

![](_page_52_Figure_1.jpeg)

Brendan Gregg . Jim Mauro Foreword by Bryan Cantrill

MAC OS X, AND FREEBSD

DTraceToolkit

#### Brendan's Scripts

![](_page_53_Figure_1.jpeg)

#### Brendan's New FreeBSD Scripts (so far)

![](_page_54_Figure_1.jpeg)

https://github.com/brendangregg/DTrace-tools

![](_page_55_Picture_0.jpeg)

#### **Heat Maps**

• Study latency distributions by-time:

![](_page_56_Figure_2.jpeg)

https://github.com/brendangregg/HeatMap

### Summary

A brief discussion of 5 facets of performance analysis on FreeBSD 

- 1. Observability Tools
- 2. Methodologies
- 3. Benchmarking
- 4. Tracing
- 5. Counters

## More Links

- FreeBSD  $\omega$  Netflix:
	- https://openconnect.itp.netflix.com/
	- http://people.freebsd.org/~scottl/Netflix-BSDCan-20130515.pdf
	- http://www.youtube.com/watch?v=FL5U4wr86L4
- Flame Graphs:
	- http://www.brendangregg.com/FlameGraphs/cpuflamegraphs.html
	- http://www.brendangregg.com/blog/2014-10-31/cpi-flame-graphs.html
- USE Method FreeBSD:
	- http://www.brendangregg.com/USEmethod/use-freebsd.html
- FreeBSD Performance:
	- http://people.freebsd.org/~kris/scaling/Help my system is slow.pdf
	- https://lists.freebsd.org/pipermail/freebsd-current/2006-February/ 061096.html (sixty second pmc how to, by Robert Watson)
	- https://wiki.freebsd.org/BenchmarkAdvice
	- http://www.brendangregg.com/activebenchmarking.html
- All the things meme:
	- http://hyperboleandahalf.blogspot.com/2010/06/this-is-why-ill-never-be-adult.html

## Thanks

- Questions?
- http://slideshare.net/brendangregg
- http://www.brendangregg.com
- bgregg@netflix.com
- @brendangregg